## Cheatography

#### Script tag

```
<script type="text/javascript">
   ...
</s cri pt>
```
#### **Basic**

```
// One line comment
/*
Mult-line comment
*/
function addNum bers(a, b){
    return a+b;
```
}

### Button

```
<button onclick="functionName()">click me</button>
...
<sc rip t>
       fun ction functi onN ame(){
              // Write what will happen after button is clicked here
       }
\langle/s cri pt>
```
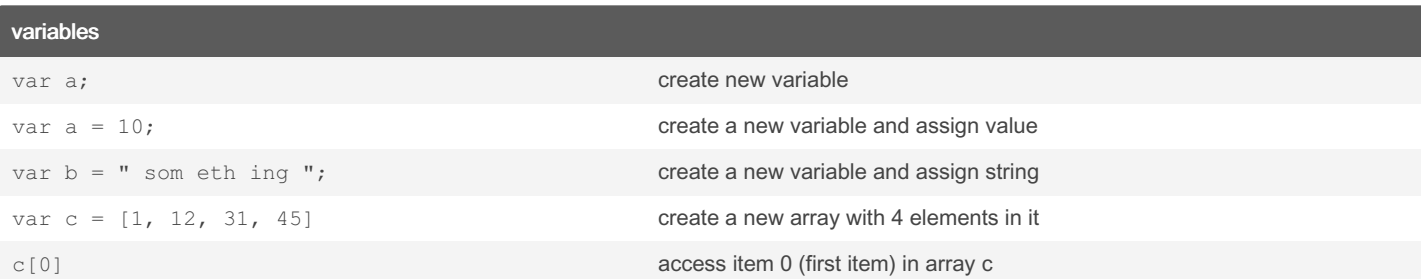

output consol e.l og(a) **Output to browser developer console** docume nt.w ri te(a)  $\qquad$  Directly write to end of HTML document alert(a) **Display popup box with the message** docume nt.g et Ele men tBy Id( " xxx " ).i nne rHT ML= a; Element ID "xxx" content replaced with the message

Input var a = prompt ("qu est ion ", *default*); Popup box ask question, assign value to a var a = docume nt.g et Ele men tBy Id( " xxx " ).val ue xxx is a textbox's id, and the value in textbox assigned to a

By andytsui

[cheatography.com/andytsui/](http://www.cheatography.com/andytsui/)

Published 18th April, 2022. Last updated 18th April, 2022. Page 1 of 2.

Sponsored by Readable.com Measure your website readability! <https://readable.com>

# Cheatography

Loops

```
// For loop
for(var i=0; i<10; i++){
      doc ume nt.w ri te(i);
}
// For loop printing everything in array (arr)
// method 1
for (var i=0; i< arr.le ngth; i++){
      doc ume nt.w ri te( arr [i]);
}
// method 2
for (var i of arr){
      doc ume nt.w ri te(i);
}
// while loop
// also outputing everything in arr
var i=0;
while (i< arr.le ngth){
      doc ume nt.w ri te( arr [i]);
      i++;
```
### conditions

}

```
// If
if (a>b) {
  // a > b}else if (a==b){
  // do when a equals to b
}else{
  // everything else
}
```
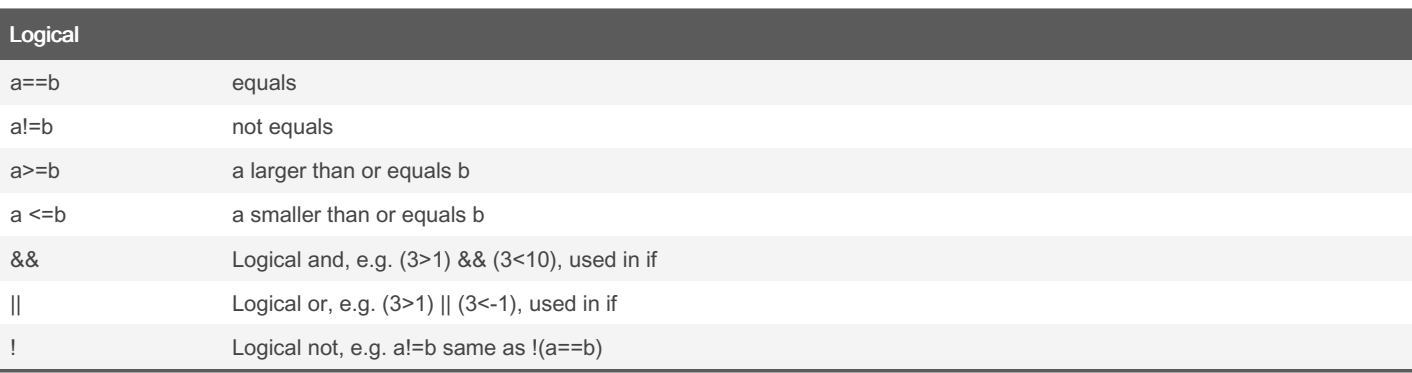

## By andytsui

[cheatography.com/andytsui/](http://www.cheatography.com/andytsui/)

Published 18th April, 2022. Last updated 18th April, 2022. Page 2 of 2.

Sponsored by Readable.com Measure your website readability! <https://readable.com>